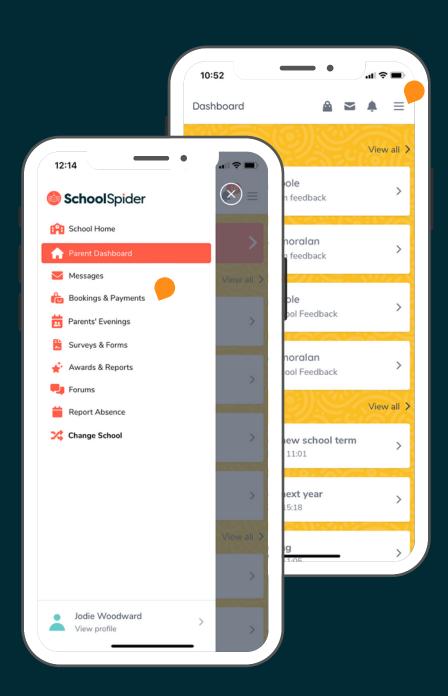

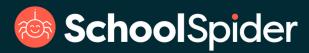

## **Online payments**

for parents & carers

Once you have logged into School Spider click on the three lines in the top right corner to access to "Bookings & Payments" tab to see what is available.

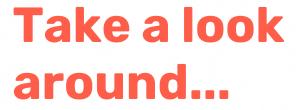

Search for products and options using the search bar

Click the "Category's" to filter the list to the relevant areas.

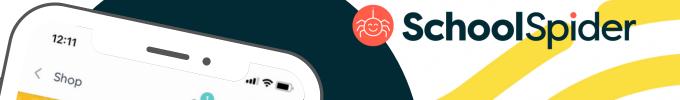

School Trips

Breakfast Club

Cooking Club

tattenhall trip

Year 6 Residential

Breakfast Clubs

View your current bookings for clubs, lunches and school trips. All other orders are found under "view profile"

This is the list of available products. Click into them to see dates and prices.

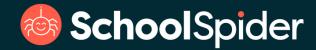

## Paying &

## additional options

When you checkout, you will have the option to "Use Account Balance" this is something you can top up via "My Profile" or where refunds will be received.

If your school attaches a menu for lunches, you can go through each day selected to make your menu choice for each child.

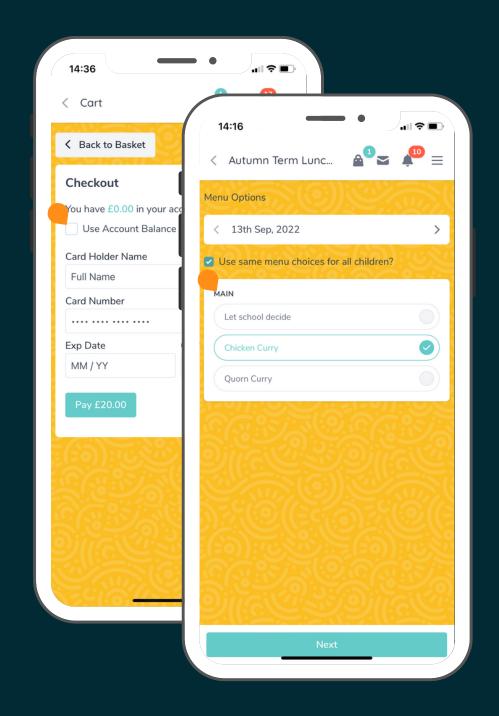